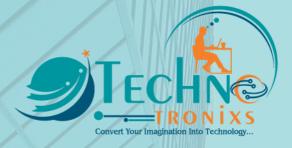

# Ultimate POS Proposal

## Year Of 2023-2024

## **TechnoTronixs**

+91 - 93437 87741 enquiry@technotronixs.com OFFICE NO. 102, 1st FLOOR, RITURAJ BUSINESS PARK, BICHOLI MARDANA, NEAR UNO BUSINESS PARK, BYPASS, | INDORE (M.P) - 452016

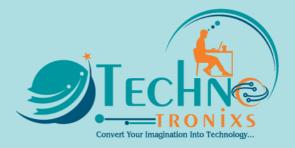

## **Table Of Content**

| 01 | <br>Why Choose Us       |
|----|-------------------------|
| 03 | <br>Our Vision          |
| 04 | <br>Our Mission         |
| 05 | <br>Our Service         |
| 06 | <br>How We Do           |
| 07 | <br>Technology Used     |
| 08 | <br>Project Overview    |
| 09 | <br>Project Features    |
| 18 | <br>Project Demo        |
| 19 | <br>Avaialble Add-ons   |
| 33 | <br>Pricing             |
| 34 | <br>Terms & Conditions  |
| 35 | <br>Payment Information |

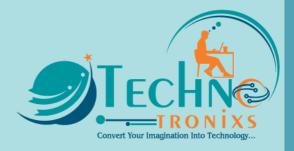

## Why Choose Us

We work with small - big businesses to provide reliable and affordable IT solutions that scale as you start to grow your business.

No job is too small for us. Whether you're a startup, a solopreneur, or a growing small business, we can provide you with a range of solutions.

#### There are 3 Important Reasons why we are the best...

## Creativity

Client objectives coupled with customer usability form the backbone of our application design and development. We're a creative company delivering well-designed and developed websites, mobile, and software. Over the years we've established ourselves as one of the top IT companies.

We pay attention to details and create pixel-perfect layouts that will surely make your application stand out from the crowd. There are many design layouts included in TechnoTronixs that provide you with endless options for displaying your content in a new, efficient, and eyecatching way.

## Experienced

At TechnoTronixs we have more than 10 Years of experience when it comes to providing MLM Software, Website designing, Web Applications, Customized Software, and Mobile Application (Android app or los App) development solutions.

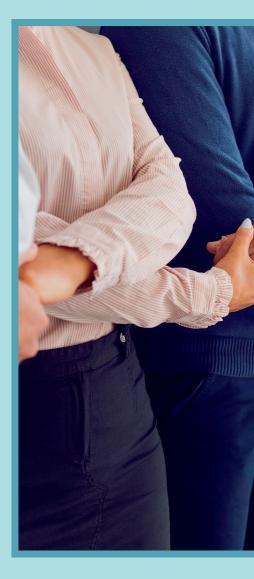

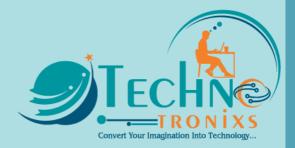

## Skilled

TechnoTronixs success and growth are a direct result of building a successful long-term relationship with our clients. We believe that we are not just suppliers to our clients, but partners. Our company history reveals that up to 70% of our business comes from our clients and that 90% of these clients have been with TechnoTronixs for a period exceeding 4 years.

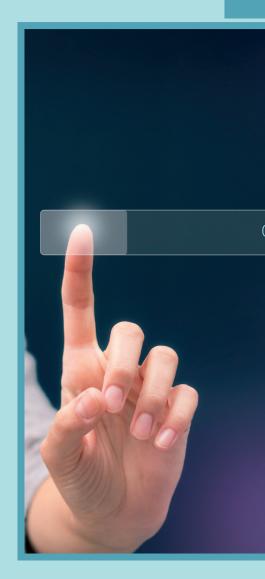

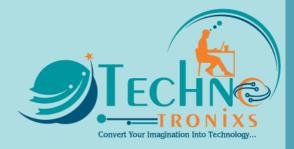

## **Our Vision**

No matter which industry you belong to, every business must become digital

TechnoTronixs is one of the prominent software companies that helps other organizations to transform into digital enterprises. It differentiates you from competitors in the market and provides better engagement with customers, partners, and employees.

We clearly understand that all customer landscapes are not of the same kind. That's why TechnoTronixs sourcing methodology encompasses a clear solution especially crafted to address the clients' issues. We offer a phased approach towards your business drivers and help IT organizations to align their goals towards the overall vision of the business

Our main aim is to develop constantly and become a leading performer in this competitive global marketplace. Fortunately, we have been able to gather a crew of professionals that can shape and mold their collective experiences, all of them possess outstanding talent that can help to accelerate your organization.

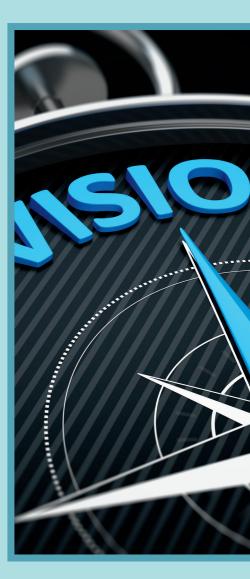

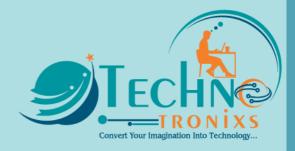

## **Our Mission**

To assist our clients to design and implement customized practical solutions in improving the performance of their businesses and people within

Our mission is to deliver optimal solutions with top quality and the best services at affordable prices. In Our Business Policy Customer satisfaction is given top priority. Our team is very friendly in dealings with the customers and it helps us to retain lifelong relationships with our existing clients and expand our customer circle worldwide. We always try to improve the quality of our products by exploring innovative ideas and new techniques.

We always try to enhance the efficiency, productivity, and capability of businesses by delivering services above &beyond industry values and customer expectations. We allow businesses to expand their boundaries by making innovative &impeccable business partnerships with us; our innovative ideas & cutting-edge solutions make outsourcing works for them.

We visualize our organization to be the first and the last stop for businesses across the globe seeking long-term success and prosperity with the help of our team.

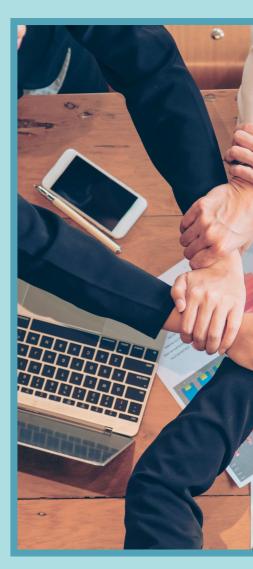

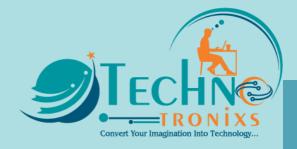

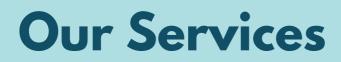

We work with you to achieve your goals

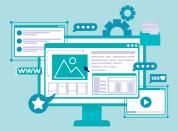

WEB & PORTAL DEVELOPMENT

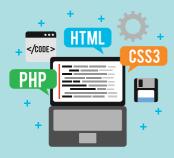

CMS APPLICATION DEVELOPMENT

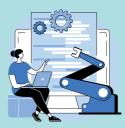

OPEN SOURCE DEVELOPMENT

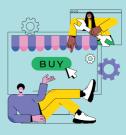

E-COMMERCE DEVELOPMENT

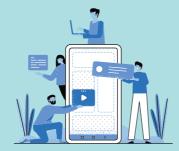

MOBILE APP DEVELOPMENT

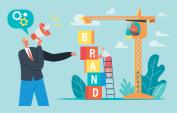

BRANDING & MARKETING

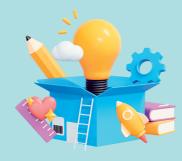

**CREATIVE & DESIGN** 

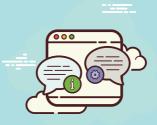

**SMS SERVICE** 

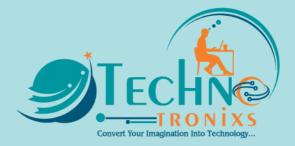

## How We Do

#### A fresh approach to technical services for entrepreneurs...

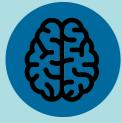

#### Understanding

Initially, we suggest some ideas from clients' specifications that are somewhat vague. To develop these ideas into substantial apps or websites, we create proposals after asking some queries, what and why?

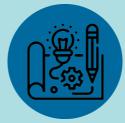

#### Prototyping

Prototyping is necessary, with this we can visualize how the actual app will work. Generally, to enable visualization, we employ wireframes because it will give you clear idea about how the project will work or how the app is going to look and work on different mobile devices.

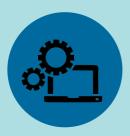

#### Development

We begin with programming process in stages or iterations. Each stage will set the pace for subsequent iteration. It helps in making further plans more carefully. Our key to deliver successful results is to keep the processes simple which also helps our managers monitor development progress.

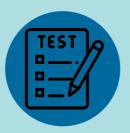

#### Testing

Comprehensive testing is deployed on the appropriate smartphone to ensure the app works perfectly, without any hitch. From to content, we everything thoroughly product delivery.

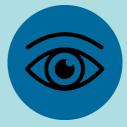

#### Visualization

Once we have all the information along with appropriate wireframes, we have exhaustive deliberations with the client about how we plan to approach the project. A collaborative approach guarantees customercentric app development.

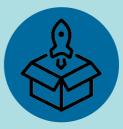

#### Release

The most awaited and important step! In this phase, the mobile app is submitted to the app store so that it is available for download. Following the guidelines of all the app stores and submission cycles, our developers ensure that the apps smoothly sail through the review process.

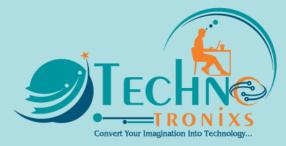

## **Technology Used**

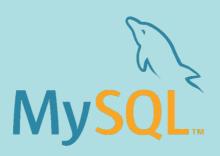

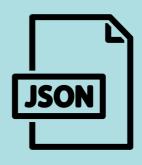

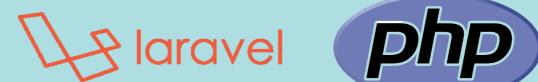

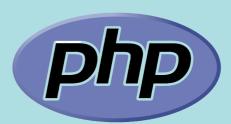

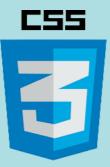

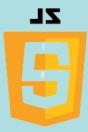

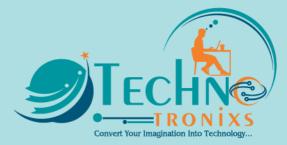

## **Project Overview**

## Ultimate

Stock management. Invoicing & Point of sale application

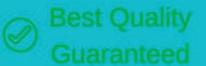

#### Multiple businesses/shop

- Multiple Locations or Warehouses
- Advanced Product management
- · Customer, Supplier & payment alerts.
- · Brands, Category, Sub-Category, units
- Tax & Tax groups (GST, VAT ready)
- Customize & Print Invoice, product labels.

Features

- Reports
- Simplified interface
- Many Customization options
- 3 easy step installation
- Detailed documentation & Much More...

Why are our prices higher than other items?

This product is thoughtfully and thoroughly invested in our 5+ years of experience in the business. We've been adding & improving it continuously for 4+ years, done 200+ releases, 1000+ features, and used by 4000+ businesses worldwide. this product is for serious people who want to grow their business. You will find yourself a bargain when you buy UltimatePOS.

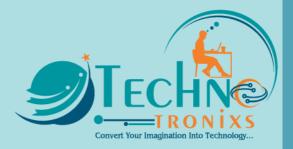

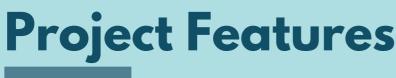

## **Key Features:**

### Multiple Business/Shops:

- Set up multiple businesses in the application.
- No restrictions on a number of businesses.
- Inventory & accounting information is kept separately for each business.

## Add Location / Storefronts / Ware House:

- Create multiple locations for your business/shop
- Manage all of them at the same time.
- Stocks, Purchases, Sell can be tracked differently for locations.
- Customize invoice layout, and invoice scheme for each location

## User & Role Management:

- Powerful user and role management system
- Predefined roles Admin & Cashier
- Create different Roles with permission as per your need.
- Create unlimited users with different roles.

## **Contacts (Customer & Suppliers):**

- Mark contact as customer or supplier or both(customer & Supplier)
- View details of transactions with a contact.
- View the total Credit/Debit balance amount
- Define pay terms and get payment alerts a week before the due date.

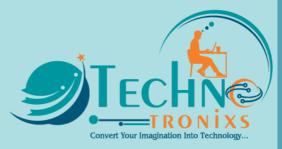

### **Products:**

- Manage Single & Variable products.
- Classify products according to Brands, Categories, and Sub-Category.
- Add products having different units
- Add SKU number or auto-generate SKU number with prefixes.
- Get stock alerts on low stock.
- Save time by auto-calculating the selling price, the system is smart to auto-calculate the selling price based on the purchase price and profit margin.
- No need to type variations every time, create a variation template and use it every time you need to create variable products.

### **Purchases:**

- Easily add purchases.
- Add purchases for different locations.
- Manage Paid/Due purchases.
- Get Notified of Due purchases a week before the pay date.
- Add discounts & Taxes

### Sell:

- Simplified interface for selling products
- Default Walk-In-Customer automatically added to a business
- Add new customers from the POS screen.
- Ajax-based selling screen save reloading time
- Mark an invoice for the draft or final
- Different options for payments
- Customize invoice layout and invoice scheme.

### Manage Expenses:

- Easily add business expenses
- Categories expenses
- Analyse expenses based on category and business locations with expenses report.

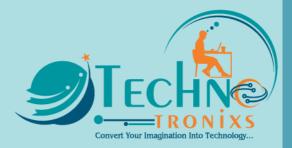

**Reports:** 

- Purchase & Sale Report
- Tax Report
- Contact Reports
- Stock Reports
- Expense Report
- View Trending Products, drill down by Brands, Category, Subcategory, Units and date ranges
- Expense Reports
- Cash Register Report
- Sales Representative report

## Other useful features:

- Set currency, timezone, financial year, and profit margin for a business.
- Translation ready.
- Predefined barcode sticker settings.
- Create your barcode sticker setting
- Manage Brands, Tax Rate & Tax groups, Units, Category & Sub-Category
- Easy 3 steps installation.
- Detailed documentation
- Stock Adjustment
- Express Checkout
- Works Offline

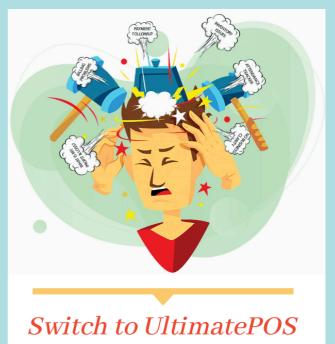

Complete ERP for every growing businesses

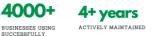

1000+ FEATURES UPDATES

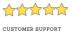

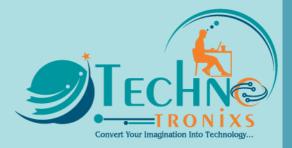

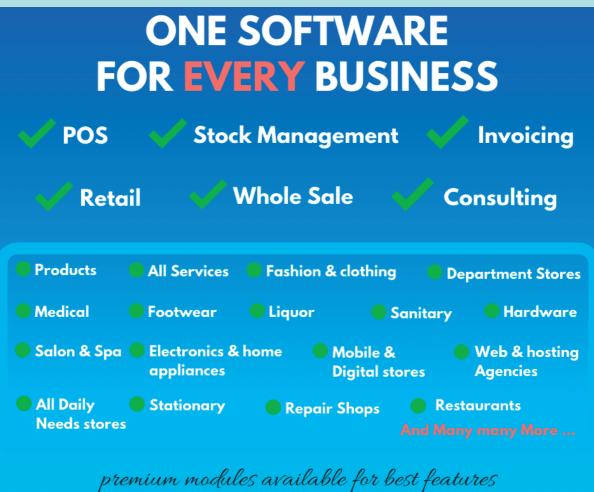

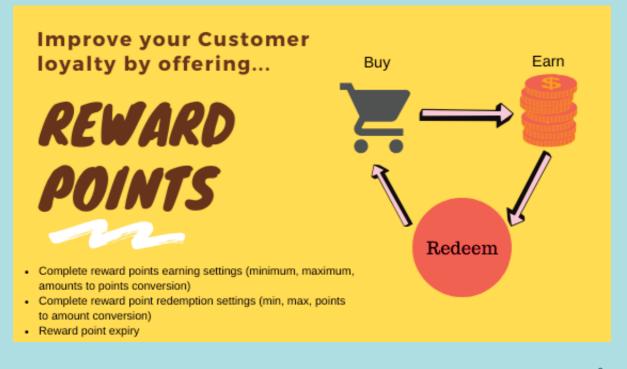

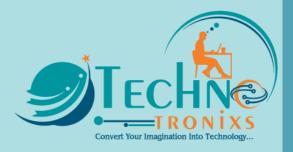

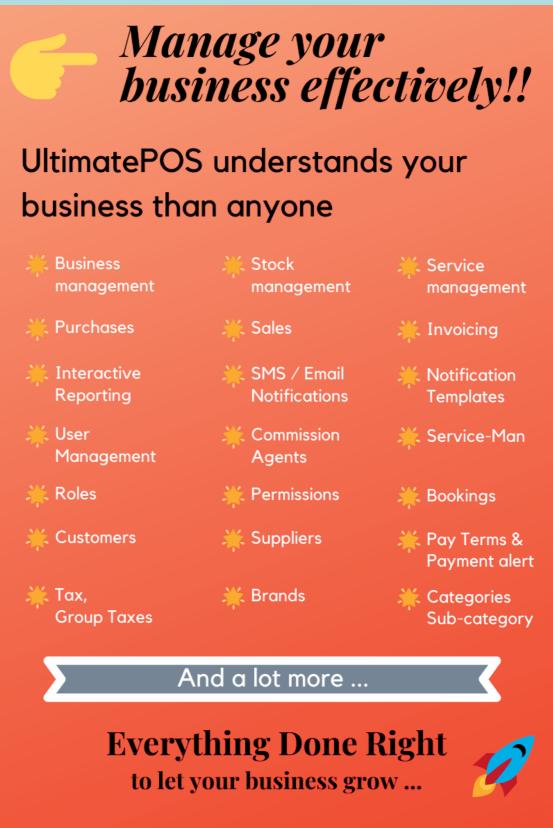

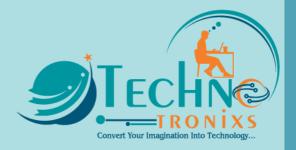

## Complete ERP (Enterprise Resource Planning) Application

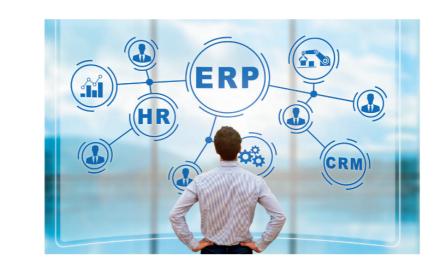

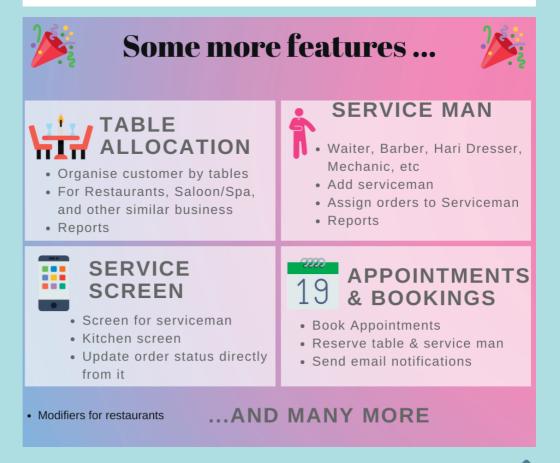

Page 14

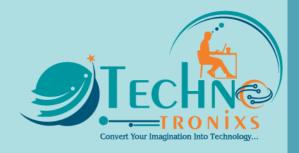

## Profit, Profit and Profit !!!

## Analyse profit as you like to ....

Gross Profit SNet Profit

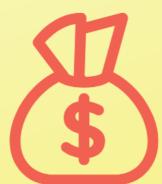

Profit by Products Profit by Categories Profit by Brands Profit by Locations Profit by Invoice Profit by Date Profit by Customers Profit by Day

And a lot more ...

## **Everything Done Right**

to analyse your business profits ...

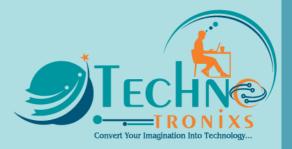

## **Feature Analysis**

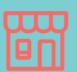

## **BUSINESS MANAGEMENT**

- Multiple Business
- Multiple business Locations, Store Fronts, Warehouses
- Set Currency, Time Zone, Financial Year, profit margin, tax registration details, and more options...

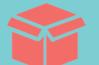

## PRODUCT MANAGEMENT

- Single & Variable Products
- Enable/disable Stock Management
- Add Brands, Category, Units, Tax Rates, Group Taxes.
- Products with Expiry
- Low Stock Alert & expiry alerts
- Predefined SKU or Auto Generate SKU
- IMEI/Serial number, Lot number
- Print Bar-code & Labels
- Selling price group.
- Import product CSV, and much more...

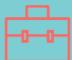

## PURCHASES

- Add, Edit, Delete, View, Print purchase
- Purchase return
- Credit, Paid & Partially paid. Multiple payment options.
- Payment reminders
- Taxes, Discounts, Shipping Charges
- Specify product Lot number & expiry.
- Upload purchase document
- Quick Add Product in purchase screen.

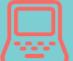

## **SELL & POS TERMINAL**

- Add, Edit, Delete, View, Print
- Credit, Paid & Partially paid sales
- Sales Return
- Taxes, Discounts, Shipping Charges
- Keyboard Shortcuts
- Improved POS to save time (no page reload, Fully Ajax)
- Payment options Cash, CC, Cheque, Bank Transfer
- Walk-In or Quick Add Customer
- Specify comission agent.

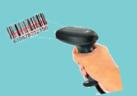

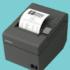

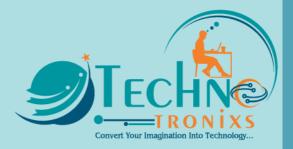

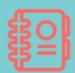

## **SUPPLIERS & CUSTOMERS**

- Add contacts as Supplier, Customer or Both
- Pay Terms & payment alerts
- Details payment details.
- Detailed Purchase & Sell transactions

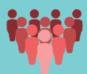

## STAFF, SALESPERSON, CASHIER

- Advance user management module
- Permissions & Roles
- Commission agents
- Assign Business Location(s) to a role
- Predefined Roles Admin & Cashier
- Add cashier for business location.
- Staff Salary and expense management

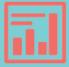

## REPORT

- Powerful reports with filters & charts
- Profit & Loss report, Purchase & Sell report, Stock reports, Trending product report, Tax reports, Expenses reports, Suppliers & Customers report, Cash Registers reports, Salesperson report etc

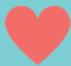

## OTHERS

- SMS & Email notifications
- Interactive Dashboard with overall shop details and charts
- Stock Adjustments, Expense management, Cash Register
- Fully Customise invoice layout, barcode settings
- Supports Barcode Scanner, Thermal Printer (ESC/POS)
- Translation Ready, Detailed Documentation

Features are Quality Checked to assure it works perfectly.

Frequent updates & More Features releasing soon...

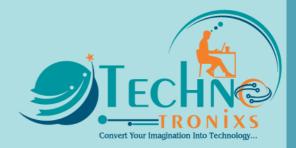

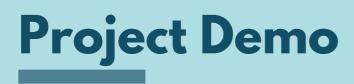

To test demo use the below credentials

## **Front End**

URL: <u>https://upos.technotronixs.com/</u>

Admin Login URL: https://upos.technotronixs.com/login

User Name: demo Password: 123456789

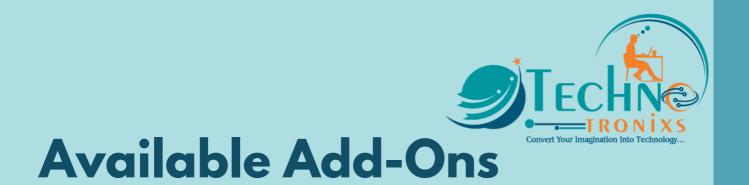

## Need to purchase separately

### Add-on don't work stand alone to use an Add-on you must purchase Active E-Commerce CMS Base Application

### Manufacturing Module for UltimatePOS

Manufacturing is the process of converting raw materials by hand or by machine to final products, which can be sold to customers.

This module helps you with the complete manufacturing process, that is adding recipes, production, raw material cost, production cost, lot number, expiry and a lot more...

Note that this is not a standalone application, it is an "Optional" extension to UltimatePOS Advance

Manufacturing is the process of converting raw materials by hand or by machine to final products, which can be sold to customers.

Manufacturing has 2 main steps:

- Recipe / Raw Material: The recipe specifies the raw material or ingredients in exact proportions which should be used for manufacturing the final product. For manufacturing, product standard instructions are followed where ingredients or raw materials are processed in exact quantities to have a quality final product.
- 2. Production: Based on the recipe added for products, in production it shows the total quantity of all raw materials required for the manufacturing N quantity of product.

There can be further steps like cost calculations, wastage calculations, allocating lot numbers & expiry for the manufactured product.

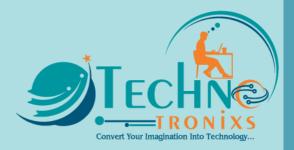

## **Cost Calculations:**

The cost of the final product depends on Raw material cost, Production cost (labour cost, machinery cost, fuel cost for machines like Petrol/LPG/Electricity) & Wastage. Further, the selling price will have some profit percentage added to this manufacturing cost.

## Wastage Calculations:

Wastage can be of raw materials or final manufactured products. Wastage of raw materials can be like for example if we take cauliflower, it needs to clean by removing leaves & stems, this goes to the wastage because it's thrown away and not used.

The manufactured product can sometimes be wasted by leakage or bad quality or some other unstoppable causes.

## Lot number:

Generally, most of the manufactured items have Lot number which enables tracing of the constituent parts or ingredients as well as labour and equipment records involved in the manufacturing of the product. This enables manufacturers and other entities to perform quality control checks and issue corrections or recall information to subsets of their production output. It also gives consumers an identifier that they can use in contacting the manufacturer and researching the production of goods received.

## **Expiration Date:**

Food products, pharmaceutical products, cosmetics, and to many other manufactured products where the age of the product may impact its safe use have an expiry date added to it. An expiration date or expiry date or best-before or use-by date is a previously determined date after which the product should no longer be used.

The manufacturing module helps with all this management easily.

Further, we also have Permission & Roles to help you restrict users from accessing some features.

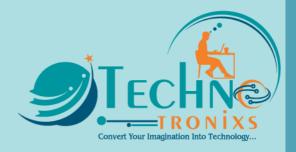

## Settings:

Additional settings are provided to enable or disable editing of ingredients quantity when doing production.

Also, prefixes can be added to the production reference number.

Note that this is not a Standalone application, it is an "Optional" extension to UltimatePOS Advance

## Accounting & BookKeeping module for UltimatePOS

## Phases-wise features planning:

## Phase

- 1. Charts of accounts
  - Account types: Assets, Liabilities, Equity, Expenses, Revenue.
  - Pre-configured generally used account details type. Option to add new account details type
  - Pre-configured accounts, sub-accounts
  - Accounts add/edit/delete/activate-deactivate, initial balance as of a particular date
- 2. Transactions (mapping different transactions to account type)
- 3. Journal entry
- 4. Budgeting
- 5. Transfer from one account to another
- 6. Reports Trial Balance, Balance Sheet, & Ledger

## Phase :

- 1. Account reconcile
- 2. Reports Purchase payment ageing, Sales payment ageing & more advance reports.

## Phase

- 1. Automatic mapping of transactions based on rules
- 2. Reports Advance Reporting.

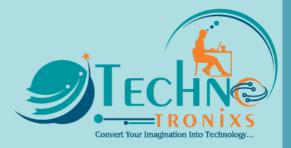

## Asset Management module for UltimatePOS

| ≡ 0                               |                          | • • 🖬                 | POS         | 🎤 Repair         | 02/04/2022        | 🌲 Super Admin |
|-----------------------------------|--------------------------|-----------------------|-------------|------------------|-------------------|---------------|
| Asset Management Assets Asset all | ocated Asset revoked As  | set categories Setti  | ings        |                  | Dashboard         |               |
| ASSETS ALLOCATED TO YOU 2.00      | Category As<br>Laptop 1. | sets Allocated to you |             | Asset inform     | nation of logged  | l in user     |
|                                   | Bike 1.                  | 00                    |             |                  |                   |               |
|                                   |                          | Asset inf             | ormation of | all users - only | y visible to adm  | in            |
| TOTAL ASSETS<br>18.00             | Assets by categ          |                       |             |                  | pired or expiring |               |
|                                   | Category                 | Total Assets          |             | Assets           | Warranty statu    | IS            |
| TOTAL ASSETS ALLOCATED            | Laptop                   | 1.00                  |             |                  | No data           |               |
| 2.00                              | Bike                     | 7.00                  |             |                  |                   |               |
|                                   |                          |                       |             |                  |                   |               |

| ASSELMA          | inagement A      | Assets As                | set allocated | Asset revoked                                                | Asset categories      | Settings            |                      |                 |                 |       |                 |
|------------------|------------------|--------------------------|---------------|--------------------------------------------------------------|-----------------------|---------------------|----------------------|-----------------|-----------------|-------|-----------------|
| ssets            |                  |                          |               |                                                              | All Assets lis        | t                   |                      |                 |                 |       |                 |
| <b>T</b> Filters | i                |                          |               |                                                              |                       |                     |                      |                 |                 |       |                 |
| Business<br>All  | Location:        | Ŧ                        | Asset catego  | ory:                                                         | Puro<br>▼ Al          | chase Type:<br>l    |                      | •               | Is allocatable? |       |                 |
|                  |                  |                          |               |                                                              |                       |                     |                      |                 |                 |       |                 |
| All assets       |                  |                          |               |                                                              |                       |                     |                      |                 |                 |       | + Add           |
| All assets       | •                |                          |               |                                                              | Warr                  | anty inform         | ation                |                 |                 |       | TAUU            |
| Show 25          | ✓ entries        | 8                        | Export to CSV | Export to Excel                                              | Print Column          | n visibility 🚺 Exp  | port to PDF          |                 | Search          |       |                 |
|                  |                  |                          |               |                                                              |                       |                     |                      |                 |                 |       |                 |
| Action           | Asset code ↓     | Asset<br>name 11         | Quantity 👫    | Warranty                                                     | ls<br>allocatable? ↓↑ | Purchase<br>Date 11 | Allocated quantity 👫 | Unit<br>Price 🎵 | Series/Model 👫  | Image | Busin<br>Locati |
| Action -         | ASSET2022/0003   | Flash<br>Drive           | 10.00         | In Warranty<br>02/01/2022<br>02/01/2023<br>(361 Days left)   | 0                     | 01/01/2022          | 0.00                 | \$ 700.00       | Cruze           |       | Aweso<br>Shop   |
| Action -         | ASSET2022/0002   | KTM300                   | 7.00          | Not in warranty                                              | 0                     | 01/01/2021          | 2.00                 | S<br>12,000.00  | ктм             |       | Aweso<br>Shop   |
| Action -         | ASSET2022/0001   | Dell<br>Laptop -<br>3541 | 1.00          | In Warranty<br>02/04/2022 ~<br>02/04/2023<br>(364 Days left) | 0                     | 01/01/2020          | 0.00                 | \$<br>35,000.00 | Aspiro          |       | Aweso<br>Shop   |
|                  |                  |                          |               |                                                              |                       |                     |                      |                 |                 |       |                 |
| Showing 1 t      | o 3 of 3 entries |                          |               |                                                              |                       |                     |                      |                 |                 |       |                 |

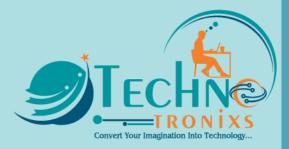

| ≡ 0                | Add asset                     | Add Asset scr               | een ×                                       |      | ₽ Repair             | 02/04/2022          | 🌲 Super     |
|--------------------|-------------------------------|-----------------------------|---------------------------------------------|------|----------------------|---------------------|-------------|
| Asset Manageme     | Business Location:*           | Asset code:                 | Asset name:*                                |      |                      |                     |             |
| Assets             |                               | Leave empty to autogenerate |                                             |      |                      |                     |             |
| <b>T</b> Filters   | Quantity:*                    | Model Name/Number           | Serial Number:<br>Serial Number             |      |                      |                     |             |
| Business Location: | Asset category: Please Select | Purchase Date:              | Purchase Type: Please Select                |      | is allocatabl        | e?                  |             |
|                    | Unit Price:* Unit Price       | Depreciation:               | Image:<br>Choose File<br>Max File size: SMB |      |                      |                     |             |
| All assets         | Is allocatable?               |                             |                                             |      |                      |                     | + Ad        |
| Show 25 💊          | Description:                  |                             |                                             |      |                      |                     |             |
| Action Asset co    |                               |                             |                                             | mage | Business<br>Location | Asset<br>category 1 | Description |
| Action - ASSET20   | Warranties                    |                             | +Add More                                   |      | Awesome Shop         | Accessories         |             |
|                    | Start Date Warranty Months    | Additional Cost Additional  |                                             |      |                      |                     |             |
| Action - ASSET20   | Start Date Warranty Months    | 0 Addition                  | al Notes                                    |      | Awesome Shop         | Bike                |             |
| Action - ASSET20   |                               |                             |                                             |      | Awesome Shop         | Laptop              |             |

| 👪 Asset Management | Assets | Asset allocated | Asset revoked | Asset categories |
|--------------------|--------|-----------------|---------------|------------------|
|--------------------|--------|-----------------|---------------|------------------|

| set allo                                                                              | ocated                |                    |                          | Asset allocate | ed .     |                  |                     | Allocati            | ng any as          | set to emplo        | yee         |
|---------------------------------------------------------------------------------------|-----------------------|--------------------|--------------------------|----------------|----------|------------------|---------------------|---------------------|--------------------|---------------------|-------------|
| Show 25 V entries Export to CSV Export to Excel Print Column visibility Export to PDF |                       |                    |                          |                |          |                  |                     |                     |                    |                     | + Add       |
| Action                                                                                | Allocation<br>code 11 | Allocated<br>to    | Asset<br>name 🕼          | Series/Model 1 | Quantity | Revoked<br>† qty | Allocated<br>from ↓ | Allocated<br>upto 1 | Allocated<br>by    | Asset<br>category 1 | Reason      |
| Action -                                                                              | ALOC2022/0002         | Mr. Super<br>Admin | KTM300                   | КТМ            | 2.00     | 0.00             | 02/04/2022<br>01:19 | 02/18/2022          | Mr. Super<br>Admin | Bike                |             |
| Action -                                                                              | ALOC2022/0001         | Mr. Super<br>Admin | Dell<br>Laptop -<br>3541 | Aspiro         | 1.00     | 1.00             | 02/04/2022<br>00:54 | 03/04/2022          | Mr. Super<br>Admin | Laptop              | dfdfdfdffdf |

Settings

| ≡ 0                  |                             |                   |                 | -    | 🔑 Repair            | 02                 | /04/2022 🌲          | Super Adm    |
|----------------------|-----------------------------|-------------------|-----------------|------|---------------------|--------------------|---------------------|--------------|
| Asset Manager        | Asset Allocation            | Allocating asse   | t to employees  | ×    |                     |                    |                     |              |
|                      | Allocation code:            | Asset:*           | Allocate to:*   |      |                     |                    |                     |              |
| Asset allocate       | Allocation code             | Please Select 🗸 🗸 | Please Select   | ~    |                     |                    |                     |              |
|                      | Leave empty to autogenerate |                   |                 |      |                     |                    |                     | _            |
|                      | Quantity:*                  | Allocated from:*  | Allocated upto: |      |                     |                    |                     | + Add        |
| Show 25 🗸            | Quantity                    | Allocated from    | Allocated upto  |      |                     |                    |                     |              |
| 3110W 25 V           | Reason:                     |                   |                 |      |                     |                    |                     |              |
| Alloc<br>Action code | Reason                      |                   |                 | 1,   | Allocated<br>upto 👫 | Allocated<br>by    | Asset<br>category 🏌 | Reason       |
| Action - ALOC        |                             |                   |                 |      | 02/18/2022          | Mr. Super<br>Admin | Bike                |              |
| Action - ALOC        |                             |                   | Close           | Save | 03/04/2022          | Mr. Super<br>Admin | Laptop              | dfdfdfdffdfc |
|                      | 3541                        |                   |                 |      |                     |                    |                     |              |

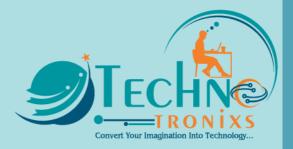

|     |           |        |                      |                 |           |             |         |              |           | ×           | 🔑 Repair                                                               |           |                   |              |
|-----|-----------|--------|----------------------|-----------------|-----------|-------------|---------|--------------|-----------|-------------|------------------------------------------------------------------------|-----------|-------------------|--------------|
| M   | Asset Mai | nagor  | Asset Allocation     |                 |           | Allocati    | ng asse | t to emplo   | yees      | ^           |                                                                        |           |                   |              |
|     | ASSEL Mai | llagei | Allocation code:     | As              | set:*     |             |         | Allocate t   | 0:*       |             |                                                                        |           |                   |              |
| Ass | et allo   | cate   | Allocation code      |                 | Please Se | elect       | ~       | Please       | Select    | ~           |                                                                        |           |                   |              |
|     |           |        | Leave empty to autog | generate        |           |             |         |              |           |             |                                                                        |           |                   |              |
|     |           |        | Quantity:*           | All             | ocated fr | rom:*       |         | Allocated    | upto:     |             |                                                                        |           |                   | + Add        |
|     |           |        | Quantity             | 1               | Allocated | from        |         | Allocated    | upto      |             |                                                                        |           |                   |              |
| \$  | Show 25   | ~      | Reason:              |                 |           |             |         |              |           |             | :                                                                      |           |                   |              |
|     |           | Alloc  | Reason               |                 |           |             |         |              |           |             | Allocated                                                              | Allocated | Accet             |              |
|     | Action    | code   |                      |                 |           |             |         |              |           |             | upto I                                                                 | by        | Asset<br>category | Reason       |
|     |           | ALOC   |                      |                 |           |             |         |              |           | li          | 02/18/2022                                                             | Mr. Super | Bike              |              |
|     |           |        |                      |                 |           |             |         |              |           |             |                                                                        | Admin     |                   |              |
|     | Action -  | ALOC   |                      |                 |           |             |         |              | Close     | Save        | 03/04/2022                                                             | Mr. Super | Laptop            | dfdfdfdffdfc |
|     |           |        |                      | 3541            |           |             |         |              | 00        |             |                                                                        | Admin     |                   |              |
|     |           |        |                      |                 |           |             |         |              |           |             |                                                                        |           |                   |              |
|     | Asset Ma  | anagei | ment Assets          | Asset allocated | Asse      | et revoked  | Asse    | t categories | Settin    | igs         |                                                                        |           |                   |              |
| As  | set cat   | tegor  | ies Manage asset c   | ategories       |           |             |         |              |           |             |                                                                        |           |                   |              |
|     |           | 0      |                      |                 |           |             | A       | ld asset c   | ategori   | es to easi  | ly manage ti                                                           | hem       |                   |              |
|     |           |        |                      |                 |           |             |         |              |           |             |                                                                        |           |                   | + Add        |
|     | Show 25   | · ·    | entries              | Export to CSV   | x Expor   | rt to Excel | 🔒 Print | 🗖 Column v   | isibility | Export to P | DF                                                                     |           | Search            |              |
|     |           |        |                      |                 |           |             |         |              |           |             |                                                                        |           |                   |              |
|     | Asset cat | egory  |                      |                 | ↓£ c      | Descriptio  | on      |              |           | ţţ          | Action                                                                 |           |                   |              |
|     | Accessori | es     |                      |                 |           |             |         |              |           |             | 🗹 Edit 📋 Deleti                                                        | e         |                   |              |
|     | Bike      |        |                      |                 |           |             |         |              |           |             | 🗹 Edit 📋 Deleti                                                        | e         |                   |              |
|     | Desktop   |        |                      |                 |           |             |         |              |           |             |                                                                        |           |                   |              |
|     |           |        |                      |                 |           |             |         |              |           |             | 🗹 Edit 🗎 🛍 Deleti                                                      | 2         |                   |              |
|     | Laptop    |        |                      |                 |           |             |         |              |           |             | <ul> <li>☑Edit</li> <li>☑Edit</li> <li>☑Edit</li> <li>☑Edit</li> </ul> |           |                   |              |

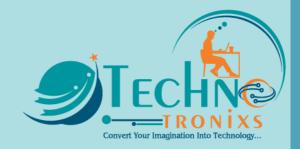

## CRM module for UltimatePOS

| ('A') CRM Schee  | dules Leads | Campaigns Contacts Lo | ogin Sources | Life Stage                 |                  |
|------------------|-------------|-----------------------|--------------|----------------------------|------------------|
| CUSTOR<br>3      | MERS        | LEADS<br>3            |              | Sources<br>4               | LIFE STAGES      |
| Sources          | Total       | Life Stages           | Total        | ₩ Birthdays ∢Send wishes   |                  |
| Facebook         | 1           | New                   | 1            |                            |                  |
| Email            | 1           | Prospect              | 1            | Today                      |                  |
| Twitter          | 1           | Contacted             | 1            | # Name                     | 2                |
| Offline campaign | 0           | Opportunity           | 0            | Harry                      |                  |
|                  |             |                       |              | Upcoming                   |                  |
| T 4              |             |                       |              | # Name                     | Birthday on      |
| Leads sources    |             | Leads life stage      |              | Walk-In Customer           | 22nd Oct         |
|                  |             | C                     | RM Dasht     | Send birthday wishses to o | customer & leads |

| <b>''ᄊ''</b> CRM | Schedules         | Leads    | Campaigns | Contacts L | ogin Sou     | irces Life     | e Stage             |                  |                |                     |                     |                     |  |  |
|------------------|-------------------|----------|-----------|------------|--------------|----------------|---------------------|------------------|----------------|---------------------|---------------------|---------------------|--|--|
| Leads            |                   |          |           |            |              |                |                     |                  |                |                     |                     |                     |  |  |
| <b>T</b> Filter  | rs                |          |           |            |              |                |                     |                  |                |                     |                     |                     |  |  |
| Source:          |                   |          |           | Life       | e Stage:     |                |                     |                  |                |                     |                     |                     |  |  |
| All              |                   |          |           | ▼ A        | dt           |                |                     | Ψ                |                |                     |                     |                     |  |  |
|                  |                   |          |           |            |              |                |                     | View in          | list or kanb   | an view             |                     |                     |  |  |
| All Lead         | s                 |          |           |            |              |                |                     |                  |                | List Vi             | ew Kanban B         | oard + Add          |  |  |
|                  | All Leads         |          |           |            |              |                |                     |                  |                |                     |                     |                     |  |  |
| Show 2           | 5 🗸 entrie        | S        | Export to | CSV 🖹 Exp  | ort to Excel | 🖨 Print 🗖      | Column visibility   | y 📙 Export to F  | PDF            |                     | Search              |                     |  |  |
| Action           | Contact<br>ID ↓   | Name ↓↑  | Email ↓†  | Source     | Life Stage   | Assigned<br>to | Mobile \downarrow 🏌 | Tax<br>number ↓† | Added<br>On ↓↑ | Custom<br>Field 1 4 | Custom<br>Field 2 1 | Custom<br>Field 3 1 |  |  |
| Action -         | CO0011            | Mr David |           | Facebook   | Contacted    | DE<br>AE       | 12345678            |                  | 10/21/2020     |                     |                     |                     |  |  |
| Action -         | CO0010            | Mr Tim   |           | Email      | Prospect     | DE             | 123456789           |                  | 10/21/2020     |                     |                     |                     |  |  |
| Action -         | CO0009            | mr Yash  |           | Twitter    | New          | AD             | 123456789           |                  | 10/21/2020     |                     |                     |                     |  |  |
| Showing 1        | to 3 of 3 entries | 5        |           |            | Lead         | ls scree       | n                   |                  |                |                     | Previou             | s 1 Next            |  |  |
|                  |                   |          |           |            |              |                |                     |                  |                |                     |                     |                     |  |  |

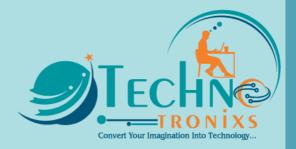

| <b>''ᄊ')</b> CRM | Schedules                                                                                                    | Leads       | Campaigns   | Contacts Login    | Sources       | Life Stage  |             |               |       | 🗸 Success          |            |       |
|------------------|----------------------------------------------------------------------------------------------------|-------------|-------------|-------------------|---------------|-------------|-------------|---------------|-------|--------------------|------------|-------|
| Campai           | gns                                                                                                    |             |             |                   |               |             |             |               |       |                    |            |       |
| <b>T</b> Filte   | ers                                                                                                    |             |             |                   |               |             |             |               |       |                    |            |       |
| Campaig<br>All   | n Type:                                                                                                    |             |             | ¥                 |               |             |             |               |       |                    |            |       |
| All Carr         | npaigns                                                                                                    |             |             |                   |               |             |             |               |       |                    | I          | + Add |
| Show             | 25 🗸 en                                                                                                    | tries       | Export to   | CSV Export to I   | Excel 🔒 Print | Column vis  | sibility ይ  | Export to PDF |       |                    | Search     |       |
| Action           |                                                                                                    |             |             |                   | Campaign Nam  | ie ↓†       | Campaig     | n Type        | ļţ.   | Created By         | Created At | ↓₹    |
| • View           | All Campaigns   All Campaign Syrpe:   All   All Campaign Syrpe:   All   Store 10 metrics   Bacetact CV   Bacetact CV   Bacetact Company   Bacetact CV   Bacetact Company   Bacetact CV   Bacetact Company   Bacetact CV   Bacetact Company   Bacetact CV Bacetact CV |             |             |                   |               |             |             |               |       |                    |            |       |
| Showing          | 1 to 1 of 1 ent                                                                                                    | ries        |             | Ma                | nage campai   | gn, EMail & | è SMS       |               |       |                    | Previous 1 | Next  |
|                  |                                                                                                    |             |             |                   |               |             |             |               |       |                    |            |       |
| <b>''Ҳ')</b> CRM | Schedules                                                                                                    | s Leads     | Campaigns   | Contacts Login    | Sources       | Life Stage  |             |               |       |                    |            |       |
| Contac           | ts Login                                                                                                    |             |             |                   |               | A           | dd logins   | for custor    | ner & | Suppliers.         |            |       |
| <b>T</b> Filte   | ers                                                                                                    |             |             |                   |               |             |             |               |       |                    | hases      |       |
|                  |                                                                                                    |             |             | v                 |               |             |             |               |       | w all there sales, | payment,   |       |
| All Cor          | itacts Logi                                                                                                    | n           |             |                   |               |             |             |               |       |                    |            | + Add |
| Show             | 25 🗸 er                                                                                                    | itries      | 🖥 Export to | o CSV 🖹 Export to | Excel 🔒 Print | Column v    | isibility 📘 | Export to PDF |       |                    | Search     |       |
| Action           | 18                                                                                                    | Contact     |             | Username          |               | ţ           | Name        |               |       | Email              |            | lt.   |
| Action           | -                                                                                                    | Walk-In Cus | tomer       | test1234@te       | st1234.com    |             | mr. Nikh    | il Agrawal    |       | test1234@tes       | t1234.com  |       |
| Showing          | 1 to 1 of 1 en                                                                                                    | tries       |             |                   |               |             |             |               |       |                    | Previous 1 | Next  |

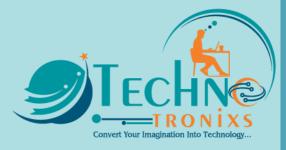

| Awesome S                                                             | Shop                |                                          |                         |                              |                                        |                |                      |                    |                                           |                    | 10/21/2020 🐥        |
|-----------------------------------------------------------------------|---------------------|------------------------------------------|-------------------------|------------------------------|----------------------------------------|----------------|----------------------|--------------------|-------------------------------------------|--------------------|---------------------|
| 🔁 Home                                                                |                     | Welcome T                                | im,                     |                              |                                        |                |                      |                    |                                           |                    |                     |
| <ul> <li>■ All sales</li> <li>■ Ledger</li> <li>■ Bookings</li> </ul> |                     | ¢3                                       | .sale<br><b>,712.53</b> | G                            | ************************************** |                | 5=                   | total sale due     |                                           |                    |                     |
|                                                                       |                     | Customer lo<br>- View sales              |                         |                              |                                        |                |                      |                    |                                           |                    |                     |
|                                                                       |                     | - Ledger<br>- Make bool                  | king, is booking        | t is enabled                 |                                        |                |                      |                    |                                           |                    |                     |
| <b>A'<sup>1</sup> CRM</b> Lea                                         | ads Follow          | vups Campa                               | igns Contac             | ts Login S                   | ources Li                              | fe Stage       | Reports              |                    |                                           |                    |                     |
| ollow ups                                                             |                     |                                          |                         | lowup sci                    |                                        | tacting        | a potential l        | ead for            |                                           |                    |                     |
| <b>T</b> Filters                                                      |                     |                                          | new                     | sales, or                    | rders, pa                              | yments         | of anything          |                    |                                           |                    |                     |
| Contact:                                                              |                     |                                          |                         | wup & schedule<br>Assgined:  | es both are san                        | ne)            |                      | Status:            |                                           |                    |                     |
| All                                                                   |                     |                                          | •                       | All                          |                                        |                | •                    | All                |                                           |                    | ~                   |
| Follow Up Typ                                                         | e:                  |                                          |                         | Date Range:                  | / /                                    |                |                      | Follow up          | by:                                       |                    |                     |
| All                                                                   |                     |                                          | Ŧ                       | 01/01/2021 -                 | 12/31/2021                             |                |                      | All Adding fo      | llouan                                    | Option to          | add advance         |
|                                                                       |                     |                                          |                         |                              |                                        |                |                      | Adding Io          | Mowup                                     | Followup           | 1                   |
| All Follow u                                                          | ps                  |                                          |                         |                              |                                        |                |                      |                    | + Add                                     | + Add ad           | vance follow up     |
| Show 25                                                               | ✓ entries           |                                          | Export to CSV           | Export to Excel              | ⊖ Print □                              | Column visib   | ility 🖪 Export to PC | F                  |                                           | Search             |                     |
| Action                                                                | Contact 🕼           | Start<br>Datetime ↓                      | End<br>Datetime 🎵       | Status 🗍                     | Follow<br>Up<br>Type ↓↑                | Assigned<br>to | Description 1        | Additional<br>info | Title ↓ĵ                                  | Added<br>By ↓↑     | Added<br>On 🎝       |
| Action -                                                              | Harry<br>Z          | 02/02/2021<br>23:27<br>(4 months<br>ago) | 02/02/2021<br>23:27     |                              | Call                                   | wo             | sd                   |                    | sdsd                                      | Mr. Super<br>Admin | 02/02/2021<br>23:27 |
| Action -                                                              | Walk-In<br>Customer | 02/02/2021<br>23:26<br>(4 months<br>ago) | 02/02/2021<br>23:26     | Scheduled                    | Call                                   | AE             | sds                  |                    | E<br>F<br>S<br>L<br>I<br>I<br>S<br>S<br>S | Mr. Super<br>Admin | 02/02/2021<br>23:26 |
| Action -                                                              | Walk-In<br>Customer | 02/02/2021<br>23:26<br>(4 months<br>ago) | 02/15/2021<br>23:26     | Open                         | Call                                   | AE             |                      |                    | sdsd                                      | Mr. Super<br>Admin | 02/02/2021<br>23:27 |
|                                                                       |                     | Total:                                   |                         | Scheduled<br>- 1<br>Open - 1 | Call - 3                               |                |                      |                    |                                           |                    |                     |
| Showing 1 to                                                          | o 3 of 3 entries    |                                          |                         |                              |                                        |                |                      |                    |                                           | Previous           | 1 Next              |

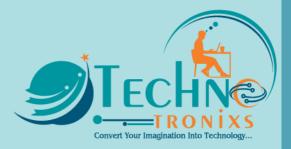

| dd Follow Up Adding new followup                                                                                                    |     |                 |    |       |        |       | ×         |  |  |  |
|----------------------------------------------------------------------------------------------------|-----|-----------------|----|-------|--------|-------|-----------|--|--|--|
| itle:*                                                                                                    | c   | Customer/Lead:* |    |       |        |       |           |  |  |  |
|                                                                                                    |     | Please Select   |    |       |        |       |           |  |  |  |
| tatus: Start Datetime:*                                                                                                    | E   | End Datetime:*  |    |       |        |       |           |  |  |  |
| Please Select *                                                                                                    |     |                 |    |       |        |       |           |  |  |  |
| escription:                                                                                                    |     |                 |    |       |        |       |           |  |  |  |
| My Favorites File Edit View Insert Format Tools Table Help                                                                                                    |     |                 |    |       |        |       |           |  |  |  |
|                                                                                                    | ₫ ₫ | 8               | ø  | 8     | ۲      | ►     |           |  |  |  |
|                                                                                                    |     |                 |    |       |        |       |           |  |  |  |
|                                                                                                    |     |                 |    | 0 WOR | RDS PO | WERED | BY TINY 🖌 |  |  |  |
| ollow Up Type:* Assgined:*                                                                                                    |     |                 |    |       |        |       |           |  |  |  |
| Please Select *                                                                                                    |     |                 |    |       |        |       |           |  |  |  |
|                                                                                                    |     |                 |    |       | 0      | Close | Save      |  |  |  |
| My Favorites File Edit View Insert Format Tools Table Help                                                                                                    |     |                 |    |       |        |       |           |  |  |  |
| $\Leftrightarrow \ \bigcirc \ Paragraph  \lor  B  I  \blacksquare  \blacksquare  \blacksquare  \blacksquare  \blacksquare  \lor  \blacksquare  \lor  \blacksquare  \lor  \blacksquare  \lor  \blacksquare  \lor  \blacksquare  \lor  \blacksquare  \lor  \blacksquare  \lor  \blacksquare  \blacksquare$ | ₫ ₫ | 8               | \$ | •     | ۲      | ►     |           |  |  |  |
|                                                                                                    |     |                 |    | 0.000 | RDS PC | WERFD | BY TINY 🖌 |  |  |  |
|                                                                                                    |     |                 |    |       | 100 10 | WINEL | WI HINT & |  |  |  |
| Now Up Type:* Assgingd:*                                                                                                    |     |                 |    | 0 110 |        |       |           |  |  |  |
| Please Select                                                                                                    |     |                 |    |       |        |       |           |  |  |  |
|                                                                                                    |     |                 |    |       |        |       |           |  |  |  |
| Please Select *                                                                                                    |     |                 |    |       |        | Close | Save      |  |  |  |

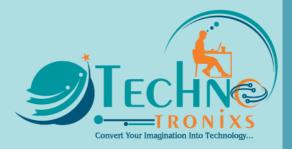

| CRM                    | Leads                                      | Follow    | ups       | Campa   | aigns   | Cor      | ntacts Login                              | Sourc              | es                                     | Life Stage                      | Call L   | .og R      | eports |        |        |            |        |         |          |          |         |        |
|------------------------|--------------------------------------------|-----------|-----------|---------|---------|----------|-------------------------------------------|--------------------|----------------------------------------|---------------------------------|----------|------------|--------|--------|--------|------------|--------|---------|----------|----------|---------|--------|
| ld Foll                | ow Up                                      |           |           |         |         |          |                                           |                    |                                        |                                 |          |            |        |        |        |            |        |         |          |          |         |        |
| hat is follo           | ect differen<br>wup by due<br>'not visited | e amount, |           |         | Dusines | ✓        | Invoices:                                 | 1/068 (<br>/288 (0 | Due - S<br>Due - S<br>Overdu<br>Overdu | SHRI<br>SRJ I<br>e - V<br>e - J |          |            |        |        |        | )          |        |         | Next     | t»       |         |        |
|                        |                                            |           |           |         |         |          |                                           |                    |                                        |                                 |          |            |        |        |        |            |        |         |          |          |         |        |
| Custome                | r                                          |           |           |         |         |          | Inv                                       | voices             |                                        |                                 |          |            | sgined |        |        |            |        |         |          |          |         | ×      |
|                        |                                            |           | AWAT      | v       |         |          |                                           | /067               |                                        |                                 |          |            | MISS / |        |        |            |        |         |          |          | *       | î      |
|                        |                                            |           |           |         |         |          |                                           | /068               |                                        |                                 |          |            | MISS / |        |        |            |        |         |          |          | Ŧ       | ×      |
|                        |                                            |           |           |         |         |          |                                           | 288                |                                        |                                 |          |            | MR. M  |        |        |            |        |         |          |          | *       | ×      |
|                        |                                            |           |           |         |         |          | 289, SBAC/R/291                           |                    |                                        |                                 |          |            |        |        |        |            |        |         |          |          | ×       |        |
| Available<br>Status:   | Tags: {invo                                |           |           |         |         | iness_n  | ess_name}, {<br>ame}, {custo<br>Start Dat | mer_nam            |                                        |                                 |          |            |        | End Da | itetim | e:*        |        |         |          |          |         |        |
| Please S               |                                            |           |           |         |         | *        |                                           |                    |                                        |                                 |          |            |        |        |        |            |        |         |          |          |         |        |
|                        |                                            | e Edit    | View      | Insert  | For     | mat 1    | Tools Table                               | e Help             |                                        |                                 |          |            |        |        |        |            |        |         |          |          |         |        |
| ڻ ر <i>خ</i>           | > Parag                                    | raph      | ~         | в       | Ι       | ≡ :      | = = =                                     | ≣ :≡               | ~                                      | ~ @                             | ×⊒ (     | 9 🖂        | •      | ۲      | ►      | <u>A</u> \ | /      | • ~     |          |          |         |        |
| Available<br>Follow Up | -                                          | vice_num  | bers}, {c | custome | er_busi | iness_na | ame], {custo                              | mer_nam            | e}                                     |                                 |          |            |        |        |        |            |        | 0 W(    | DRDS F   | POWER    | ED BY T | TINY 🍃 |
| Please S               |                                            |           |           |         |         |          |                                           |                    | Ψ                                      |                                 | Send Not | tification | 0      |        |        |            |        |         |          |          |         |        |
|                        |                                            |           |           |         |         |          |                                           |                    |                                        |                                 |          |            |        |        |        |            |        |         |          |          | _       |        |
|                        |                                            |           |           |         |         |          |                                           |                    |                                        |                                 |          |            |        |        |        | Multi      | ple Fo | ollow u | ıps will | be creat | ed      | Save   |
|                        |                                            |           |           |         |         |          |                                           |                    |                                        |                                 |          |            |        |        |        | Multi      | ple Fo | ollow u | ıps will | be creat | ed g    | Save   |

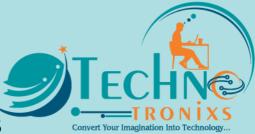

## **Project Management Module for UltimatePOS**

The Project Management module for UltimatePOS is feature-packed to help with complete project management, managing tasks, activities, time logs, documents & notes, invoicing, reports and many more.

It can be used with or without the SaaS module. When used with the SaaS module you can include the module in subscription plans.

The Project Management module for UltimatePOS is a feature-rich complete project management system. It helps to manage projects, task, time log and many others feature from one dashboard.

### Some key Features

### Managing Projects:

- Managing projects is the core feature of this module.
- Manage unlimited projects, classify projects into multiple different categories, assign status, add a lead, assign multiple members to work on the project, and start & end date for it.
- View all projects in a list view or kanban board. The Kanban board gives a complete overview of all projects in one glance.
- Each project has a detailed overview, detailed activity log, tasks, time log, documents & notes, and invoices.
- Projects can be filtered based on status, categories and more.

## **Task Management:**

Add unlimited tasks to projects. The task can have a subject, a text editor for description, a start-end date, priority, status & multiple members assigned to it.

Also, you can view tasks in kanban view to get details of all tasks in one glance.

## Time log:

Employees or Task members can log the hours spent on each task with start & end times. This helps to know the detailed & total hours spent by members for that task.

## Activities:

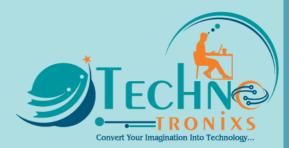

A very detailed activity log which logs all actions performed by anyone in the project. This helps you know who changed what and when.

### **Document & Notes:**

Add all documents & notes related to a project, so that other project members can check them. Also, mark it private to hide from other members.

### Invoice:

Invoice clients for projects by adding different tasks, quantity(Hours spend or other units), unit price, & total. Also, the option to provide a discount.

Payment related to invoices can be added and mark them as due/partial/paid.

Invoices for projects are reflected in the Profit & Loss report to get an accurate calculation of your finances.

## Settings:

Settings are only accessible by leads of a project. Feature for a project can be enabled/disabled here & different permission can be set for members.

## My Tasks:

See all tasks assigned to you in different projects, and filter them with their statuses, due dates & priorities. This helps employees to prioritize tasks and start working accordingly.

Admin can view tasks of all members here and filter tasks by an employee and all others as a present for others.

## **Report:**

- Time Log report (By Project / Employee): Get a complete view of time spent by an employee in different projects or time spent in a particular project by different employees.
- More reports coming soon

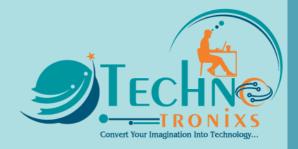

## SpreadSheet module for UltimatePOS

## Introducing the Spreadsheet Module for UltimatePOS!

### **Powerful Spreadsheet Editor**

Say goodbye to cumbersome external spreadsheet editors Say hello to the inbuilt feature-rich spreadsheet editor within UltimatePOS.

Create professional and effective spreadsheets with ease, all within the UltimatePOS platform.

### Seamless Import & Export

Effortlessly import and export your spreadsheets, without any hassle. No need to switch between platforms, everything you need is now in one place!

### **Collaboration Made Easy**

Share your spreadsheets with other Roles or Users within UltimatePOS with ease. Collaborate on projects and streamline your workflow with ease.

### **Organized and Efficient**

Organize your spreadsheets into folders using the folder structure, making it easy to search and manage. With one click expand/collapse, you'll never waste time trying to find what you need.

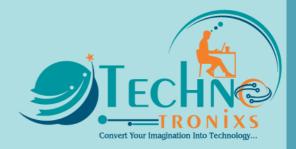

# Pricing

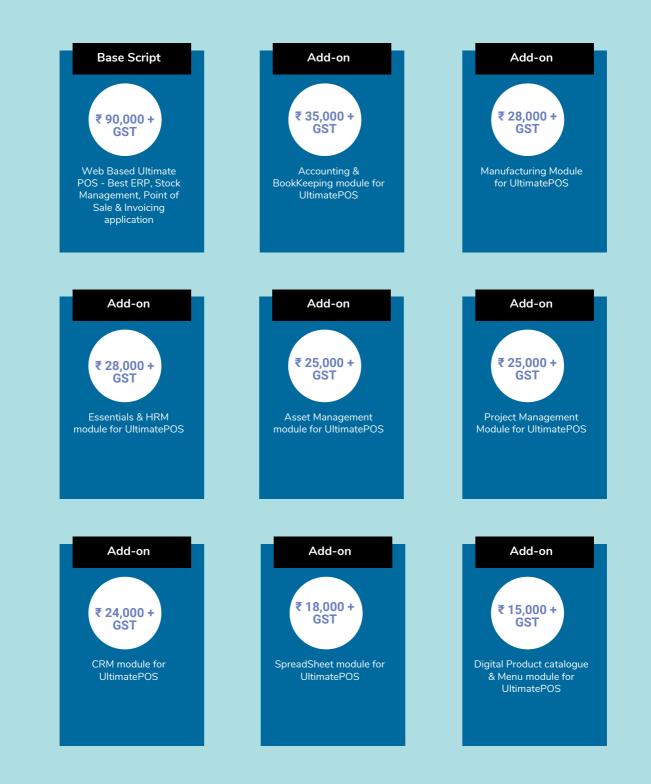

With purchase you will get 6 month support, application code and lifetime update

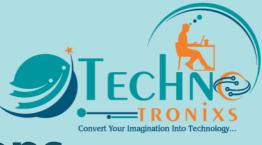

## **Terms & Conditions**

- All disputes will be subject to Indore, Madhya Pradesh, India Jurisdiction only.
- This estimate is not a contract or Bill / Invoice. It is our best guess at the total price to complete the work stated above, based upon initial discussion. If any price changes or price increases change will let you know in advance.
- In case, the customer cancels the project in between or before the completion of the project, TechnoTronixs at its own discretion may charge some amount depending on the work completed and effort put in by TechnoTronixs.
- Charges for services to be provided by TechnoTronixs are defined in the project quotation that the Client receives.
  - If you are purchasing a pre-developed product/application/software/script then 100% payment needs to pay in advance.
  - If you are getting an application developed from scratch then Charges are to pay in four instalments
    - An advance payment of twenty-five (25) per cent of the total amount.
    - On completion of 30% of the work amount, twenty-five (25) per cent of the total amount is to be paid.
    - On completion of the remaining 50% of the work, another twentyfive (25) per cent of the total amount is to be paid.
    - On completion of the remaining 80% of the work, another twentyfive (25) per cent of the total amount is to be paid.
- Payment should be done within the Due Date otherwise 21% p.a. interest will be charged
- The paid advance will not be returned in any condition if you cancel the project.
- Lifetime update you will get till we are working on the respective project.

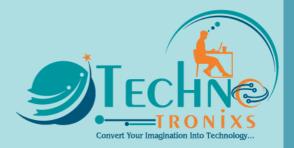

## **Payment Information**

Bank Name: State Bank of India
Account Type: Current
Account Name: TechnoTronixs
Account No: 40784171861
Branch: GOYAL NAGAR, INDORE, MP, INDIA
IFSC Code: SBIN0030412
Swift Code: SBININBB267

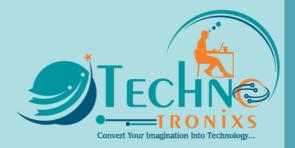

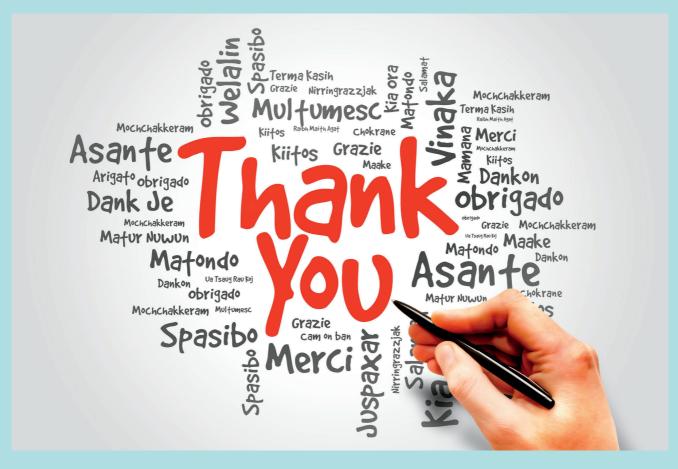